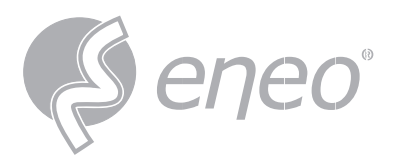

**EN DE**

## **Quick Installation Guide**

## **INP-7 Series**

**Network Camera, PTZ, Day/Night, WDR, AI, 12VDC, PoE+, IP66**

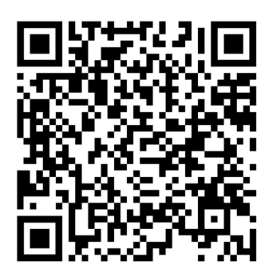

Learn more about **eneo IN series** on our YouTube channel.

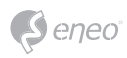

## **THIS DOCUMENT**

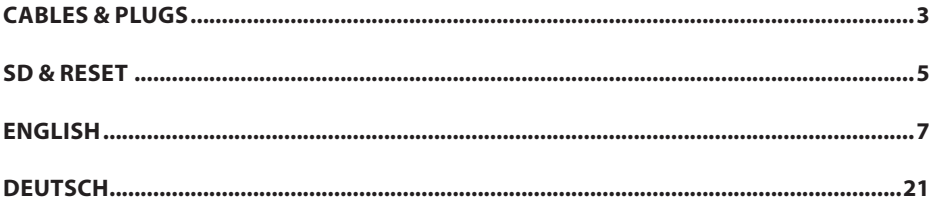

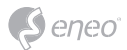

## **CONNECTION CABLES /** *ANSCHLUSSKABEL*

## **PTZ**

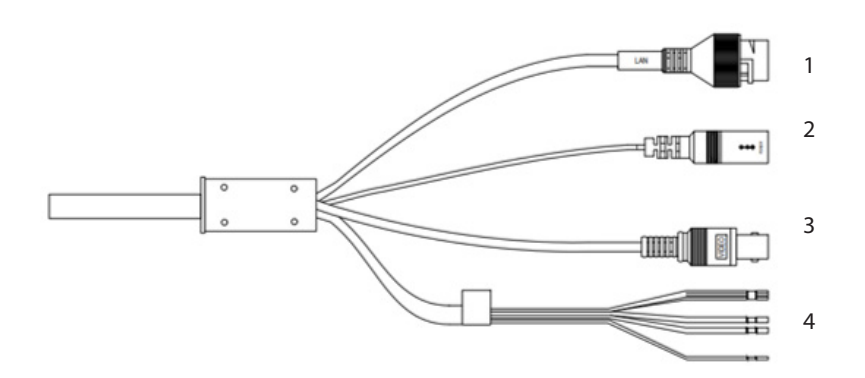

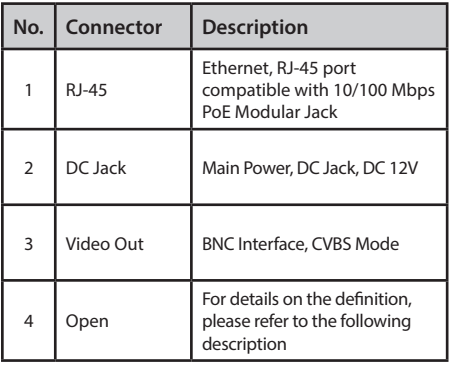

#### **English Deutsch**

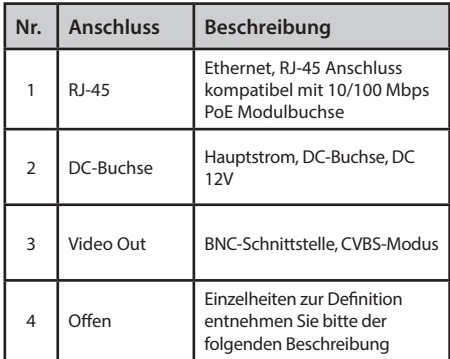

## **1 - RJ-45**

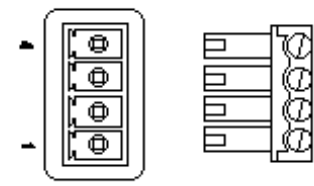

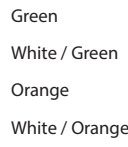

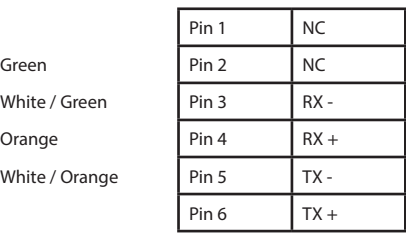

## **EN**

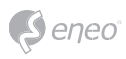

## **2 - DC Jack /** *-Buchse*

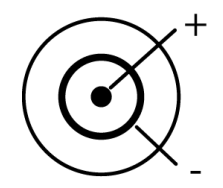

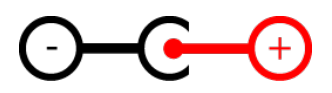

**3 - Video Out**

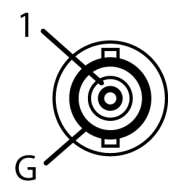

## **4 - Open Cable Connection /** *Offene Kabelverbindung*

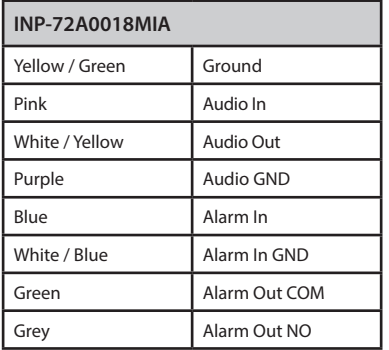

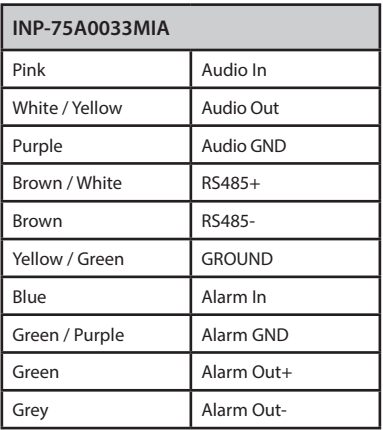

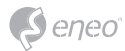

## **RESET BUTTON & SD CARD LOCATION**

## **RESET-TASTE & POSITION DER SD-KARTE**

**Step 1:**

Remove the Dome Cover.

Entfernen Sie die Kuppelabdeckung.

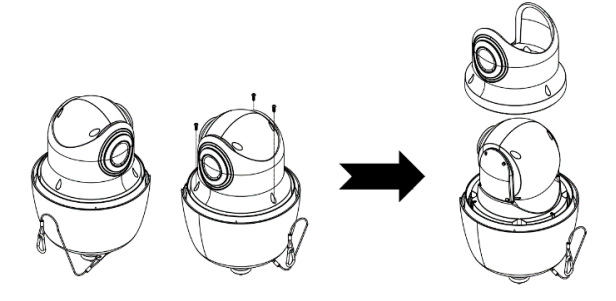

**Step 2:**

Remove the rear shell and turn the dome body as shown opposite.

Entfernen Sie die hintere Schale und drehen Sie den Dome-Körper wie nebenstehend gezeigt.

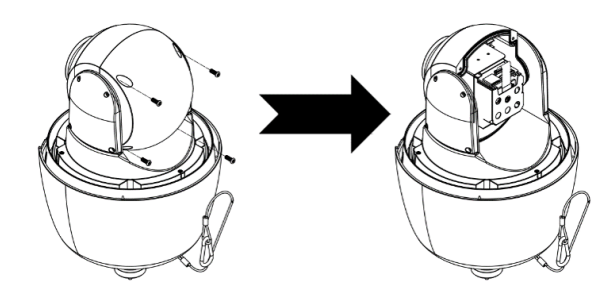

#### **Step 3:**

Behind the removed shell you will find the SD card slot at the top and the reset button on the lower left corner.

Hinter der abgenommenen Schale finden Sie oben den SD-Kartensteckplatz und in der unteren linken Ecke die Reset-Taste.

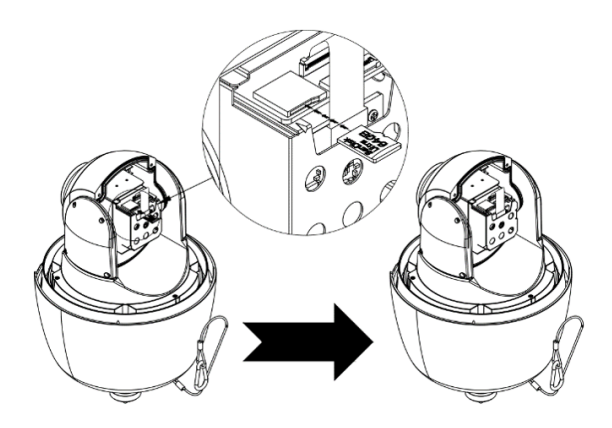

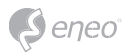

#### **Step 4:**

When closing the cover, make sure that it is correctly positioned and securely fastened with the screws to ensure that it remains watertight.

Achten Sie beim Schließen des Deckels darauf, dass er richtig positioniert und mit den Schrauben sicher befestigt ist, um die Wasserdichtigkeit zu gewährleisten.

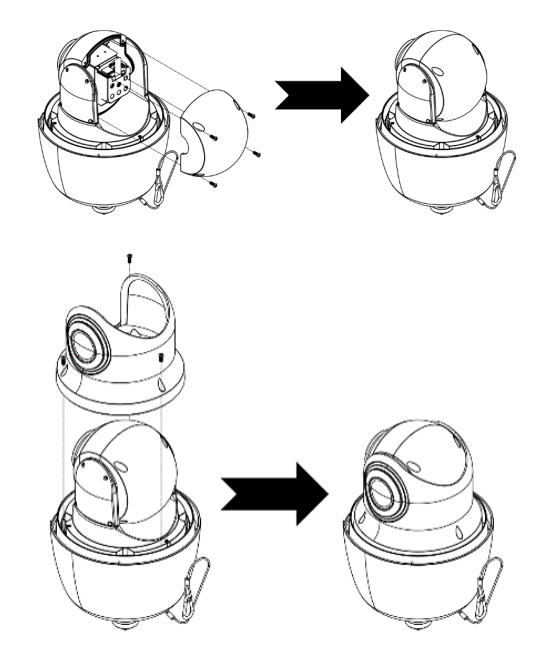

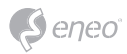

# **English**

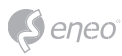

## **TABLE OF CONTENT**

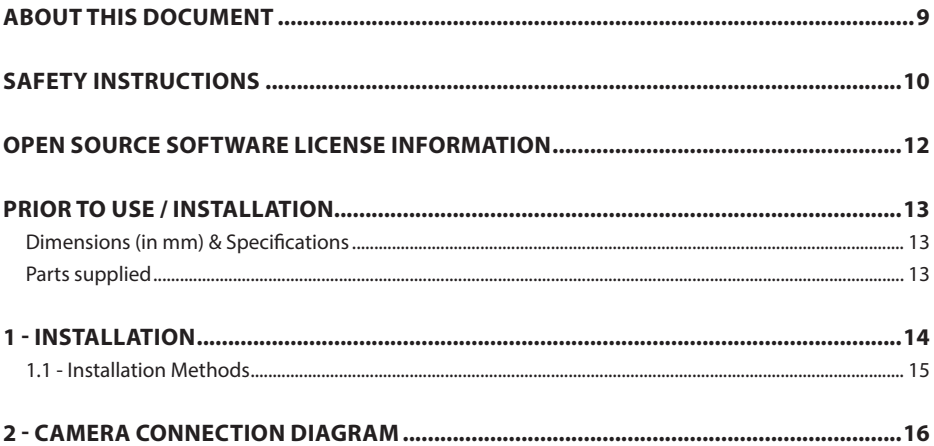

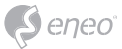

## **ABOUT THIS DOCUMENT**

In this document you will find a comprehensive description of a specific series of devices, which we have prepared with great care and accuracy in order to provide you with a deep insight into the general functions and features that characterize this series of devices.

However, you should be aware that the detailed characterization presented in this document is based on the general product line. The individual feature set of specific models or designs within this series may vary depending on their configuration.

The variations may be reflected in an expanded or limited scope of functions and features, thus the actual specifications of individual products may differ in some respects from the designs set forth in this document.

For this reason, we strongly recommend that you thoroughly consult the specific data sheet for the product in question. The data sheet contains specific, detailed information tailored to the particular model. It is the primary reference document that provides the most authentic and accurate information on the individual functionality and features of each specific product in our device series.

We thank you for your understanding and willingness to invest time in acquiring accurate knowledge about the specific product you have selected from our device series. Please do not hesitate to contact us should you have any further questions or require additional information.

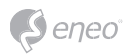

## **SAFETY INSTRUCTIONS**

Read the safety instructions and the operating instructions carefully before installing the product. Depending on the product type, individual points may be omitted.

#### **Mounting & Installation**

- Ensure that the intended mounting location is suitable for the respective product (e.g. in terms of weight).
- Securely fasten the products to the locations and surfaces recommended by the manufacturer to ensure stability and safety.
- Ensure that the products are weatherproof when installed outdoors, e.g. protect cameras from direct sunlight or extreme temperatures.
- Make sure that any ventilation slots are not blocked to ensure sufficient air circulation and cooling.
- Make sure that cameras, switches, etc. are installed with sufficient safety distance to flammable materials, power sources, running water, etc.
- Assembly, commissioning and maintenance may only be carried out by authorized specialist personnel in compliance with the relevant standards and guidelines.

#### **Power supply & wiring**

- To ensure a safe power supply, use only power supplies and cables recommended by the manufacturer.
- Make sure that the cables are properly routed and protected from tampering and damage (e.g. kinking) to avoid power failures or short circuits (e.g. due to moisture ingress).
- Make sure that the cables are not routed through doors, windows or other moving parts to avoid damage and tripping hazards.
- To disconnect the system from the power supply, pull the cable only by the plug and never directly by the cable.
- When shortening flexible connection cables, use wire end ferrules.

#### **Security**

- Use strong passwords for all cameras and devices to prevent unauthorized access.
- Keep device firmware up to date to minimize security vulnerabilities.
- Protect (remote) access to the devices using secure methods such as encrypted connections or VPN.

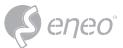

#### **Operation**

- The devices may only be operated within the temperature and humidity ranges specified in the data sheet.
- Sufficient ventilation must be provided to prevent overheating. This applies in particular to devices such as recorders and switches that can generate heat.
- Ensure that no sight lines are blocked and that accessories do not obscure areas used by other equipment or people.
- Ensure cameras are oriented to provide a clear view of the desired area without interfering with people's privacy.

#### **Cleaning & Maintenance**

- Clean the lenses and housings of the cameras regularly to ensure a clear view.
- Keep the ventilation slots clean and free of dust to ensure efficient cooling.
- Use a mild detergent for cleaning. Harsh cleaning agents such as thinner or benzine may permanently damage the surface.
- Check the product regularly for damage and signs of wear.
- Only use original spare parts (e.g. connection cable) or accessories from VIDEOR E. Hartig GmbH.
- Any tampering by unauthorized persons will void the warranty.
- Before opening the housing, disconnect the power supply.

#### **Warning, Privacy & Legal Notices**

- Draw the attention of visitors to the fact that they are being recorded by means of clearly visible notices.
- If necessary, point out rules of conduct.
- Ensure that cameras are oriented in such a way that privacy is not violated, e.g., by recording neighbours or public areas.
- Comply with local laws and regulations on video surveillance and data protection (GDPR).

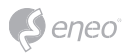

## **OPEN SOURCE SOFTWARE LICENSE INFORMATION**

The software components provided with eneo products may contain copyrighted software that is licensed under various open source software licenses. For detailed information about the contained open source software packages, the used package versions, license information and complete license terms, please refer to…

- the open source information included in your products user interface,
- the product detail pages on the eneo website (**www.eneo-security.com**),
- the eneo download portal (**https://datacloud.videor.com/s/eneodownloadportal**). In case that previous link is broken, the latest link to the eneo download portal can be found on the respective eneo product page at **www. eneo-security.com**.
- the download package of your firmware. The complete open source software license information of your product is included in the corresponding software download package that can be found in our download portal.

If you are missing any information, please contact **opensource@eneo-security.com**, we will of course be happy to provide you with the missing information and will also make the missing information available to the public.

If you want to get access to the open source components (source codes) used in our products, please contact **opensource@eneo-security.com**.

#### **WEEE (Waste Electronical & Electronic Equipment)**

Correct Disposal of This Product (Applicable in the European Union and other European countries with separate collection systems).

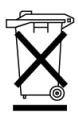

This marking shown on the product or its literature, indicates that it should not be disposed with other household wastes at the end of its working life. To prevent possible harm to the environment or human health from uncontrolled waste disposal, please separate this from other types of wastes and recycle it responsibly to promote the sustainable reuse of material resources. Household users should contact either the retailer where they purchased this product, or their local government office, for details of where and how they can take this item for environmentally safe recycling. Business users should contact their supplier and check the terms and conditions of the purchase contract. This product should not be mixed with other commercial wastes for disposal.

#### **Graphical Symbols**

Please pay attention to the safety instructions & carefully read through this instruction guide before initial operation.

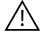

Important points of warning are marked with a caution symbol.

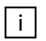

Important points of advice are marked with a notice symbol.

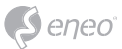

## **PRIOR TO USE / INSTALLATION**

- Make sure that the device is working properly and meets your requirements.
- Make sure that the latest firmware is installed on the device.
- Install the product in a suitable location.
- Depending on the location, use the material supplied for installation.

## **Dimensions (in mm) & Specifications**

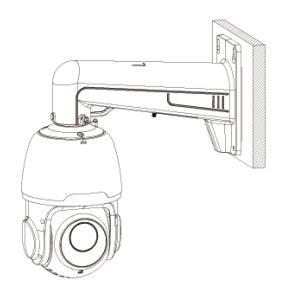

## **Construction:**

PTZ Camera

#### **Dimensions(mm):**

**INP-72A0018MIA**: ø 160,00 x 270,00 **INP-75A0033MIB**: ø 206,40 x 351,80

#### **Weight:**

**INP-72A0018MIA**: 2500,00 g (5.51 lb) **INP-75A0033MIB**: 3700,00 g (8.16 lb)

#### **Parts supplied**

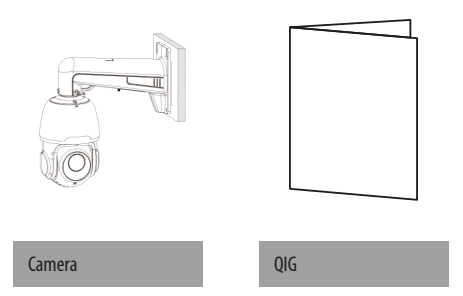

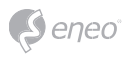

## **1 - INSTALLATION**

**Step 1:** Use the mounting template to mark the desired mounting position.

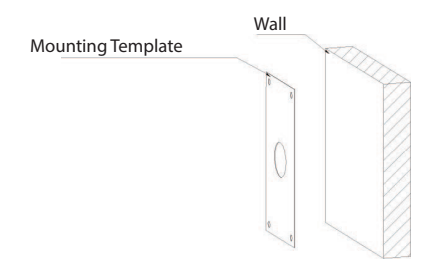

**Step 3:** Align the bracket to the dowels, install the gasket and the spring washer, then lock the 4 nuts.

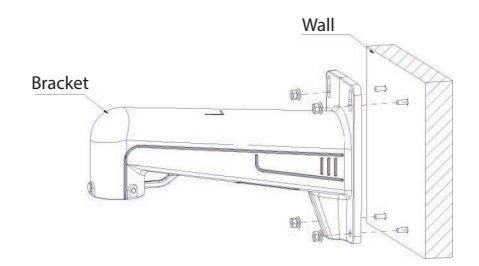

**Step 5:** Feed the cable through the bracket and align the marked notch with the corresponding position to secure the camera to the bracket.

**Step 2:** Drill the holes marked on the mounting template and put the dowels in.

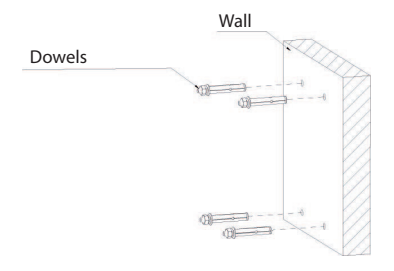

**Step 4:** Fasten the anti-dropping rope of the locked camera into the suspending rope loop of the bracket.

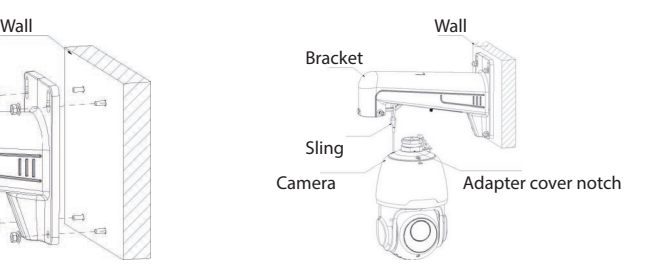

**Step 6:** Once you have rotated the camera into the correct position, tighten the 2 M6\*16 hexagon socket head cap screws on the bracket.

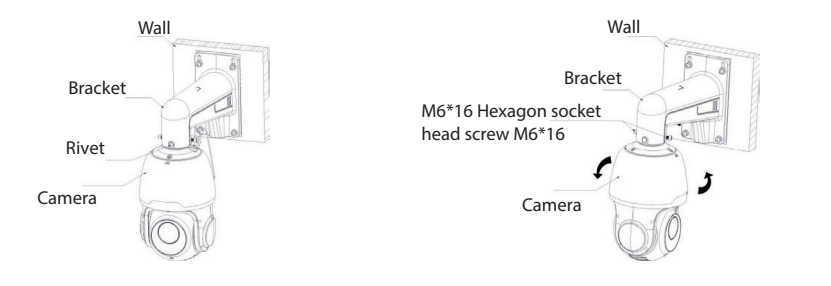

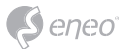

## **1.1 - Installation Methods**

## **Wall Mount**

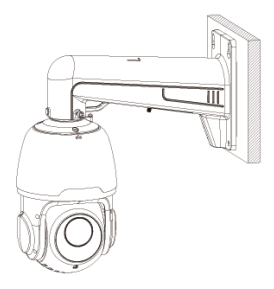

## **Corner Mount**

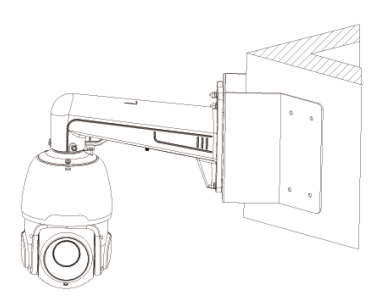

## **Pole Mount (vertical)**

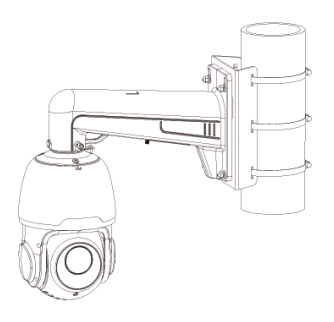

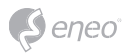

## **2 - CAMERA CONNECTION DIAGRAM**

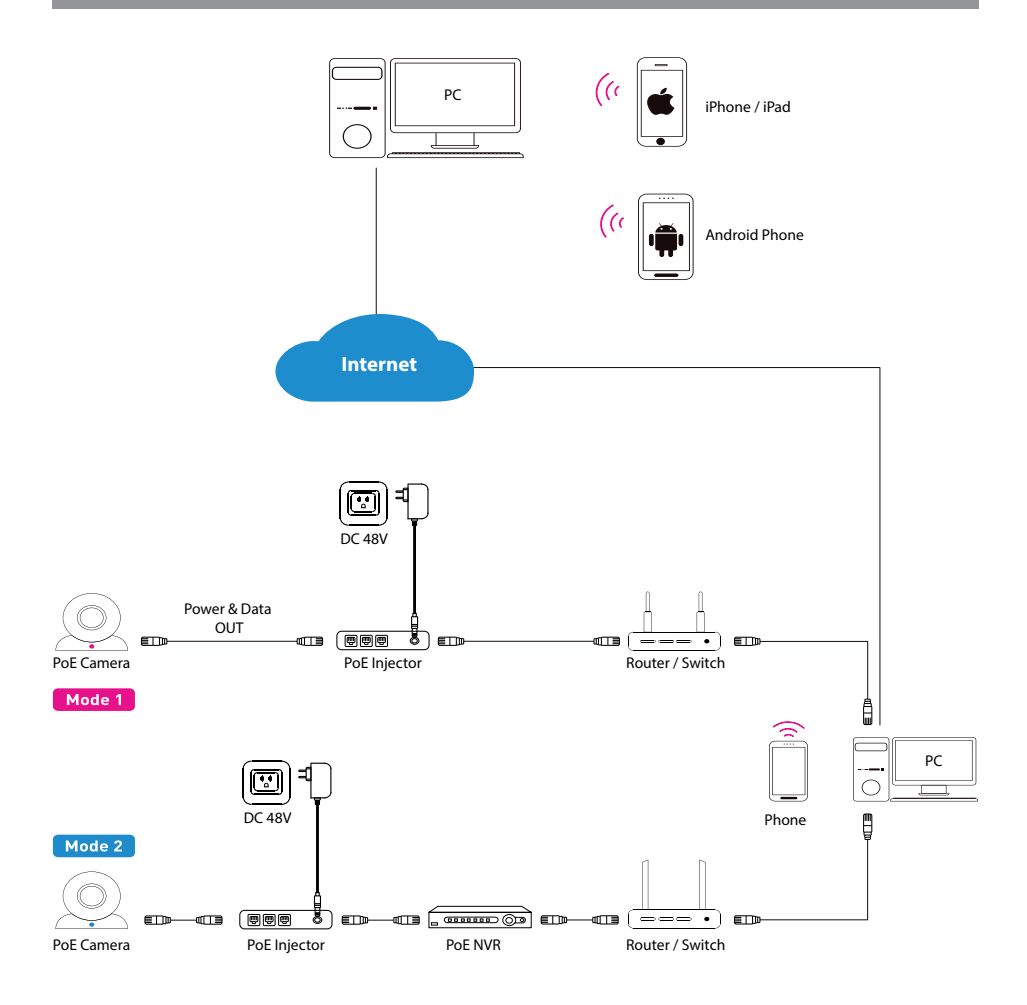

**NOTE:**

#### **There are two connection modes:**

- For non-PoE router,pls connect the camera by a PoE switch or a PoE injector.
- For a POE NVR, pls connect the camera directly to the PoE NVR, then follow the below steps.

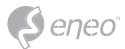

## **APP INSTALLATION**

#### **Mobile**

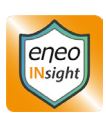

1. Search for and install the **eneo INsight mobile** app in the Apple App Store or Google Play Store, depending on which device you are using. Alternatively, you can also scan the corresponding QR code below to go directly to the store page.

#### **Google Play Store: Apple App Store:**

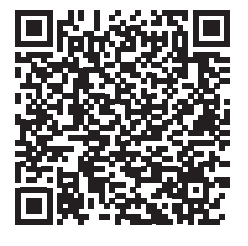

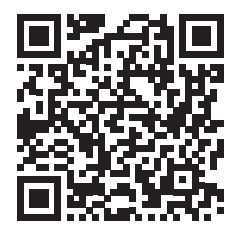

2. Open the app. If you swipe from the left edge of the screen to the center or tap the icon at the top left, you will see the main menu, as shown in the screenshot opposite.

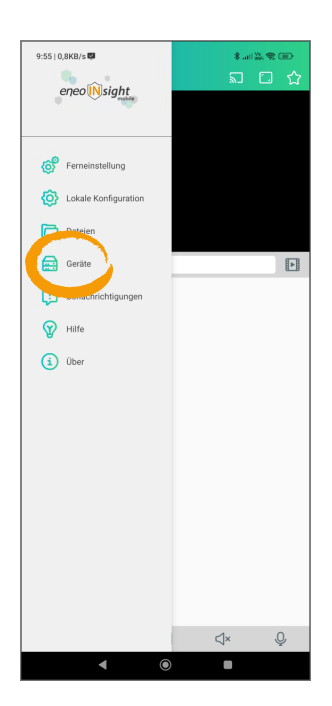

 $\boxed{\mathsf{i}}$  NOTE:

Screenshots are shown in german, for questions contact the support

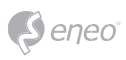

3. To add devices, tap on **Devices**. If you tap on the **+** in the top right-hand corner, you can select the device type. Then follow the instructions in the app. If you have any problems, we

recommend that you read the explanations in the main menu item **Help.**

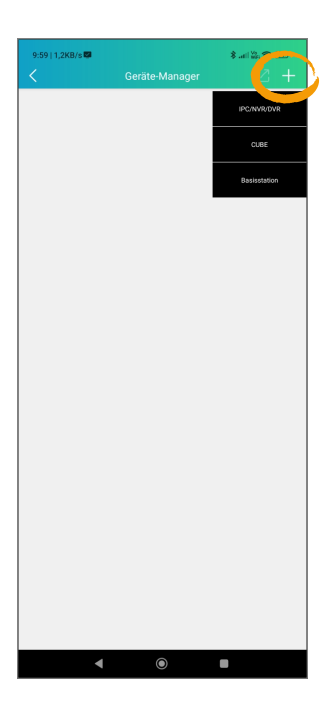

4. Once the device has been successfully added, you will see it in the device list as shown in the screenshot opposite.

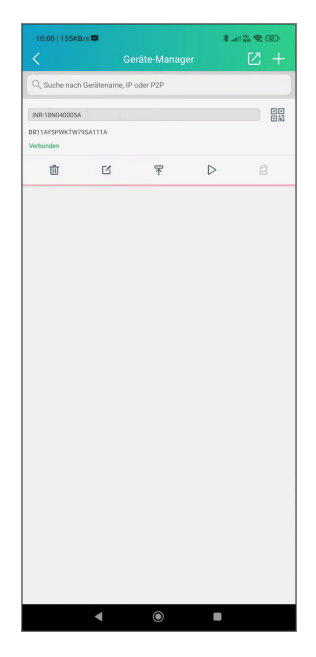

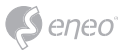

**EN**

#### **Windows**

1. Install the **eneo Site Manager** app.

If the device is in the same network as the computer on which the app was installed, the new device will be recognised immediately. You can access the device from here.

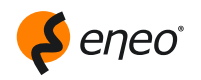

#### **Download the eneo Site Manager App from:**

https://eneo-security.com/de/eneo-site-manager.html

2. Right-click on the device in the list to open the context menu. Select **Initialise device** to assign a new password.

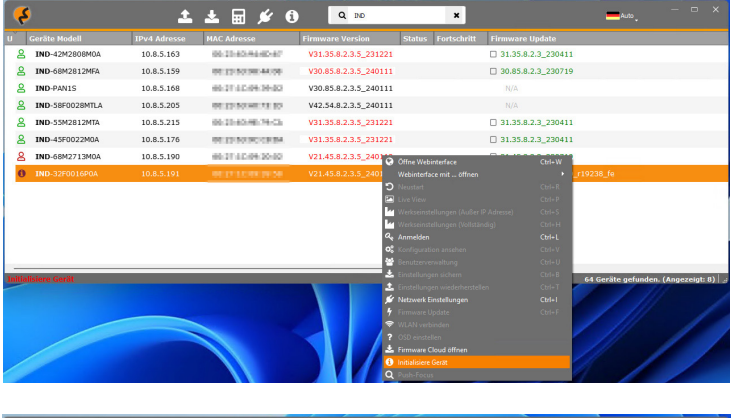

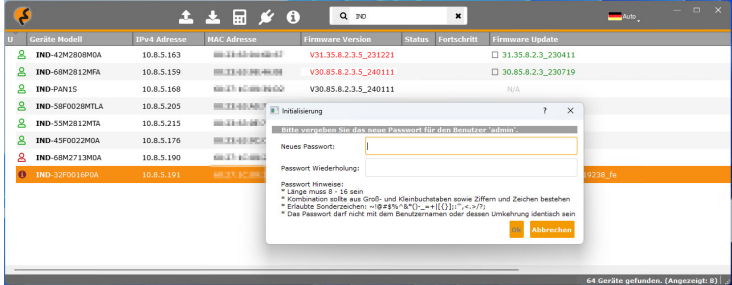

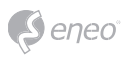

3. Alternatively, you can open the device in the browser of your choice via the context menu and change the password via the web interface. You can then access the remaining functions.

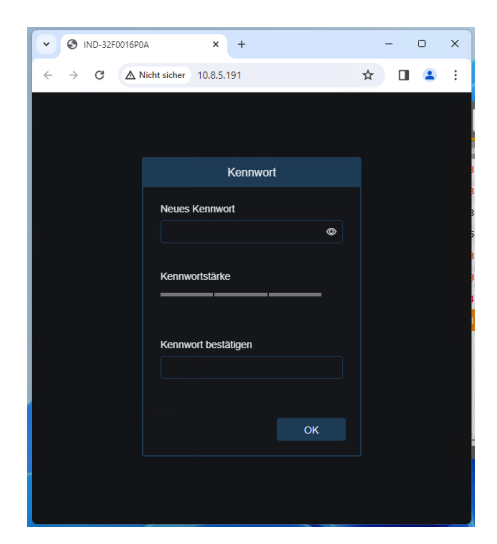

4. Once you have updated the password, you can log in to the device. Here you can configure the device settings according to your requirements and view the various device streams.

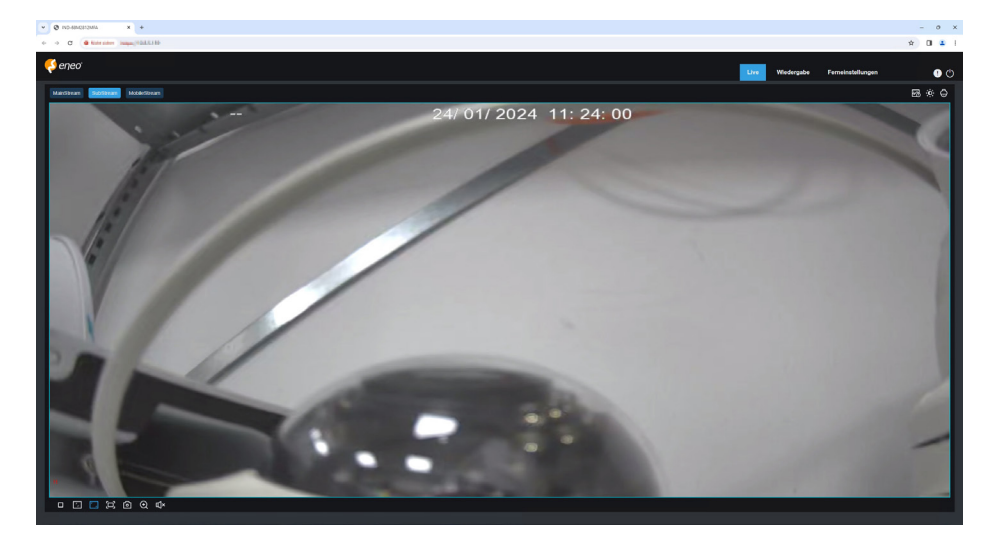

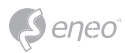

## DE

## **Deutsch**

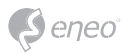

## **INHALTSVERZEICHNIS**

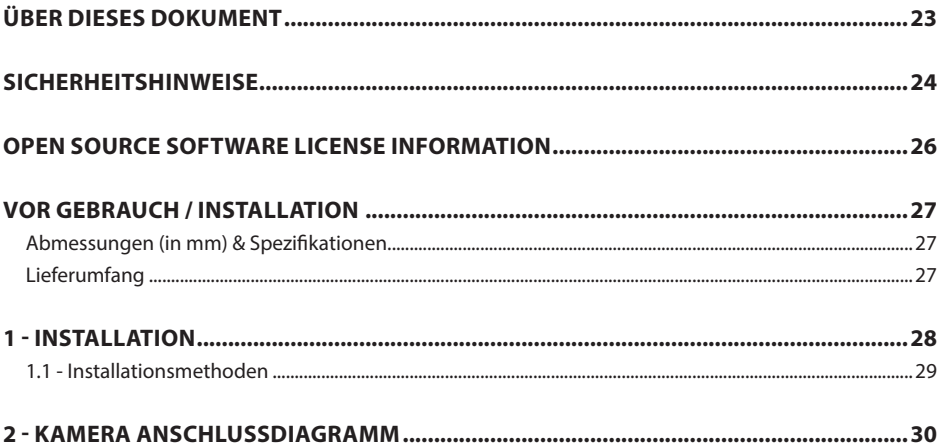

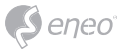

## **ÜBER DIESES DOKUMENT**

In diesem Dokument finden Sie eine umfassende Beschreibung einer bestimmten Geräteserie, die mit großer Sorgfalt und Genauigkeit erstellt wurde, um Ihnen einen detaillierten Einblick in die allgemeinen Funktionen und Merkmale zu geben, die diese Geräteserie auszeichnen.

Bitte beachten Sie jedoch, dass sich die detaillierte Charakterisierung in diesem Dokument auf die allgemeine Produktlinie bezieht. Der individuelle Funktionsumfang einzelner Modelle oder Ausführungen innerhalb dieser Baureihe kann je nach Konfiguration variieren.

Diese Abweichungen können sich in einem erweiterten oder eingeschränkten Funktionsund Leistungsumfang niederschlagen, so dass die tatsächlichen Spezifikationen einzelner Produkte in mancher Hinsicht von den in diesem Dokument dargestellten Ausführungen abweichen können.

Aus diesem Grund wird dringend empfohlen, das spezifische Datenblatt für das jeweilige Produkt sorgfältig zu lesen. Das Datenblatt enthält spezifische und detaillierte Informationen, die auf das jeweilige Modell zugeschnitten sind. Es ist das primäre Referenzdokument, das die authentischsten und genauesten Informationen über die einzelnen Funktionen und Eigenschaften jedes spezifischen Produkts unserer Geräteserie liefert.

Wir danken Ihnen für Ihr Verständnis und Ihre Bereitschaft, Zeit zu investieren, um genaue Kenntnisse über das von Ihnen ausgewählte Produkt unserer Geräteserie zu erlangen. Bitte zögern Sie nicht, uns zu kontaktieren, wenn Sie weitere Fragen haben oder zusätzliche Informationen benötigen.

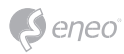

## **SICHERHEITSHINWEISE**

Lesen Sie die Sicherheitshinweise und die Bedienungsanleitung vor der Installation des Produkts sorgfältig durch. Je nach Produkttyp können einzelne Punkte entfallen.

#### **Montage & Installation**

- Stellen Sie sicher, dass der vorgesehene Montageort für das jeweilige Produkt geeignet ist (z.B. hinsichtlich Gewicht).
- Befestigen Sie die Produkte sicher an den vom Hersteller empfohlenen Stellen und Oberflächen, um Stabilität und Sicherheit zu gewährleisten.
- Stellen Sie sicher, dass die Produkte witterungsbeständig sind, wenn sie im Freien installiert werden, und schützen Sie z.B. Kameras vor direkter Sonneneinstrahlung oder extremen Temperaturen.
- Achten Sie darauf, dass eventuell vorhandene Lüftungsschlitze nicht blockiert werden, um eine ausreichende Luftzirkulation und Kühlung zu gewährleisten.
- Achten Sie darauf, dass Kameras, Schalter usw. mit ausreichendem Sicherheitsabstand zu brennbaren Materialien, Stromquellen, fließendem Wasser usw. installiert werden.
- Montage, Inbetriebnahme und Wartung dürfen nur von autorisiertem Fachpersonal unter Beachtung der einschlägigen Normen und Richtlinien durchgeführt werden.

#### **Stromversorgung & Verkabelung**

- Um eine sichere Stromversorgung zu gewährleisten, verwenden Sie nur vom Hersteller empfohlene Netzteile und Kabel.
- Achten Sie darauf, dass die Kabel ordnungsgemäß verlegt und vor Manipulation und Beschädigung (z. B. Knicken) geschützt sind, um Stromausfälle oder Kurzschlüsse (z. B. durch Eindringen von Feuchtigkeit) zu vermeiden.
- Achten Sie darauf, dass die Kabel nicht durch Türen, Fenster oder andere bewegliche Teile geführt werden, um Beschädigungen und Stolperfallen zu vermeiden.
- Um das System von der Stromversorgung zu trennen, ziehen Sie das Kabel nur am Stecker und niemals direkt am Kabel.
- Beim Kürzen von flexiblen Anschlusskabeln sind Aderendhülsen zu verwenden.

#### **Sicherheit**

- Verwenden Sie starke Passwörter für alle Kameras und Geräte, um unbefugten Zugriff zu verhindern.
- Halten Sie die Firmware der Geräte auf dem neuesten Stand, um Sicherheitslücken zu minimieren.
- Schützen Sie den (Fern-)Zugriff auf die Geräte durch sichere Methoden wie verschlüsselte Verbindungen oder VPN.

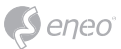

#### **Betrieb**

- Die Geräte dürfen nur innerhalb der im Datenblatt angegebenen Temperatur- und Feuchtebereiche betrieben werden.
- Zur Vermeidung von Überhitzung ist für ausreichende Belüftung zu sorgen. Dies gilt insbesondere für Geräte wie Recorder und Switches, die Wärme erzeugen können.
- Stellen Sie sicher, dass keine Sichtlinien blockiert werden und dass das Zubehör keine Bereiche verdeckt, die von anderen Geräten oder Personen genutzt werden.
- Stellen Sie sicher, dass Kameras so ausgerichtet sind, dass sie einen klaren Blick auf den gewünschten Bereich bieten, ohne die Privatsphäre von Personen zu beeinträchtigen.

#### **Reinigung & Wartung**

- Reinigen Sie die Linsen und Gehäuse der Kameras regelmäßig, um eine klare Sicht zu gewährleisten.
- Halten Sie die Lüftungsschlitze sauber und frei von Staub, um eine effiziente Kühlung zu gewährleisten.
- Verwenden Sie für die Reinigung ein mildes Reinigungsmittel. Scharfe Reinigungsmittel wie Verdünner oder Benzin können die Oberfläche dauerhaft beschädigen.
- Überprüfen Sie das Produkt regelmäßig auf Beschädigungen und Verschleißerscheinungen.
- Verwenden Sie nur Original-Ersatzteile (z.B. Anschlusskabel) oder Zubehör der Firma VIDEOR E. Hartig GmbH.
- Bei Eingriffen durch nicht autorisierte Personen erlischt jeglicher Garantieanspruch.
- Vor dem Öffnen des Gehäuses ist die Stromversorgung zu unterbrechen.

#### **Warnhinweise, Datenschutz & rechtliche Hinweise**

- Machen Sie Besucherinnen und Besucher durch gut sichtbare Hinweise darauf aufmerksam, dass sie aufgezeichnet werden.
- Weisen Sie gegebenenfalls auf Verhaltensregeln hin.
- Stellen Sie sicher, dass die Kameras so ausgerichtet sind, dass die Privatsphäre nicht verletzt wird, z.B. durch Aufnahmen von Nachbarn oder öffentlichen Bereichen.
- Beachten Sie die örtlichen Gesetze und Vorschriften zur Videoüberwachung und zum Datenschutz (DSGVO).

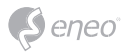

## **OPEN SOURCE SOFTWARE LICENSE INFORMATION**

Die mit eneo Produkten gelieferten Softwarekomponenten können urheberrechtlich geschützte Software enthalten, die unter verschiedenen Open-Source-Softwarelizenzen lizenziert ist. Detaillierte Informationen über die enthaltenen Open-Source-Softwarepakete, die verwendeten Paketversionen,

Lizenzinformationen und die vollständigen Lizenzbedingungen finden Sie unter...

- die Open-Source-Informationen in der Benutzeroberfläche Ihres Produkts,
- die Produkt-Detailseiten auf der eneo Website (**www.eneo-security.com**),
- das eneo Download-Portal (**https://datacloud.videor.com/s/eneodownloadportal**). Sollte der vorherige Link nicht mehr funktionieren, finden Sie den aktuellen Link zum eneo Downloadportal auf der jeweiligen eneo Produktseite unter **www.eneo-security.com**.
- das Download-Paket Ihrer Firmware. Die vollständigen Open Source Software-Lizenzinformationen für Ihr Produkt sind in dem entsprechenden Software-Download-Paket enthalten, das Sie in unserem Download-Portal finden.

Sollten Sie Informationen vermissen, wenden Sie sich bitte an **opensource@eneo-security.com**, wir werden Ihnen die fehlenden Informationen selbstverständlich gerne zur Verfügung stellen und die fehlenden Informationen auch der Öffentlichkeit zugänglich machen.

Wenn Sie Zugang zu den in unseren Produkten verwendeten Open-Source-Komponenten (Quellcodes) erhalten möchten, wenden Sie sich bitte an **opensource@eneo-security.com**.

#### **WEEE-Richtlinie (Elektro- & Elektronik-Altgeräte)**

Ordnungsgemäße Entsorgung dieses Produkts (Gilt für die Europäische Union und die anderen Europäischen Länder mit getrennten Sammelsystemen)

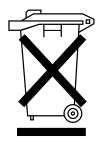

Dieses am Produkt oder in seiner Dokumentation gezeigte Symbol bedeutet, dass es am Ende seiner Lebensdauer nicht mit dem Hausmüll entsorgt werden darf. Um eventuelle Umwelt- oder Gesundheitsschäden durch unkontrollierte Abfallbeseitigung zu verhindern, dieses Gerät von anderen Abfallarten trennen und ordnungsgemäß recyceln, um die nachhaltige Wiederverwendung materieller Ressourcen zu fördern. Haushaltsanwender sollten entweder den Händler, bei dem sie dieses Produkt gekauft haben, oder ihr örtliches Regierungsbüro kontaktieren, um Einzelheiten darüber zu erfahren, wo und wie sie dieses Gerät umweltgerecht recyceln können. Geschäftliche Anwender sollten sich an ihren Lieferanten wenden und die Bedingungen des Kaufvertrags überprüfen. Dieses Produkt darf zur Entsorgung nicht mit anderen Unternehmensabfällen vermischt werden.

#### **Grafische Symbole**

Bitte beachten Sie die Sicherheitshinweise und lesen Sie diese Anleitung vor der ersten Inbetriebnahme sorgfältig durch.

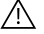

Wichtige Warnhinweise sind mit einem Vorsichtssymbol gekennzeichnet.

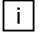

Wichtige Hinweise sind mit einem Hinweissymbol gekennzeichnet.

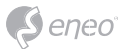

## **VOR GEBRAUCH / INSTALLATION**

- Vergewissern Sie sich, dass das Gerät ordnungsgemäß funktioniert und Ihren Erwartungen entspricht.
- Vergewissern Sie sich, dass auf dem Gerät die neueste Firmware installiert ist.
- Installieren Sie das Produkt an einem geeigneten Ort.
- Nutzen Sie für die Montage je nach Ort das mitgelieferte Material.

#### **Abmessungen (in mm) & Spezifikationen**

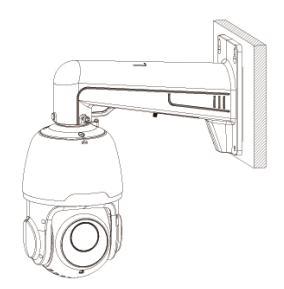

#### **Ausführung:**  PTZ-Kamera

**Abmessungen(mm): INP-72A0018MIA**: ø 160,00 x 270,00 **INP-75A0033MIB**: ø 206,40 x 351,80

#### **Gewicht:**

**INP-72A0018MIA**: 2500,00 g **INP-75A0033MIB**: 3700,00 g

### **Lieferumfang**

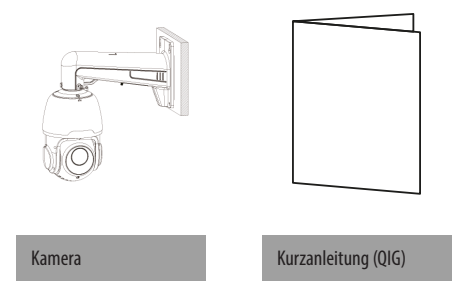

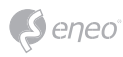

## **1 - INSTALLATION**

**Schritt 1:** Verwenden Sie die Montageschablone, um die gewünschte Montageposition zu markieren.

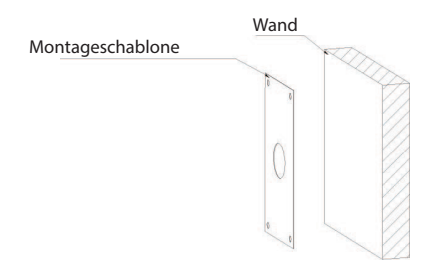

**Schritt 3:** Richten Sie die Halterung an den Dübeln aus, bringen Sie die Dichtung und die Federscheibe an und befestigen Sie dann die 4 Muttern.

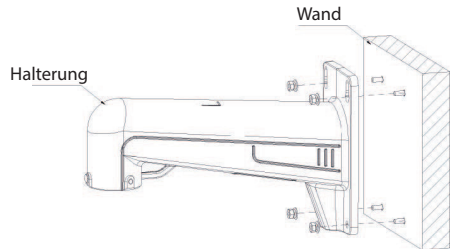

**Schritt 5:** Führen Sie das Kabel durch die Halterung und richten Sie die markierte Kerbe an der entsprechenden Position aus, um die Kamera an der Halterung zu befestigen.

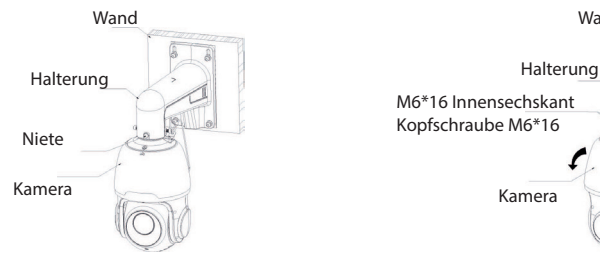

**Schritt 2:** Bohren Sie die auf der Montageschablone markierten Löcher und setzen Sie die Dübel ein.

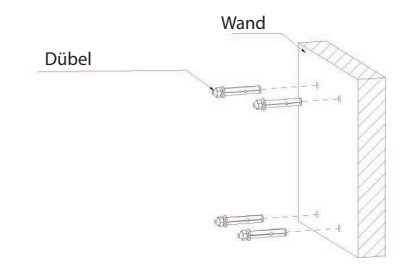

**Schritt 4:** Befestigen Sie das Fallschutzseil der verriegelten Kamera in der Seilschlaufe der Halterung.

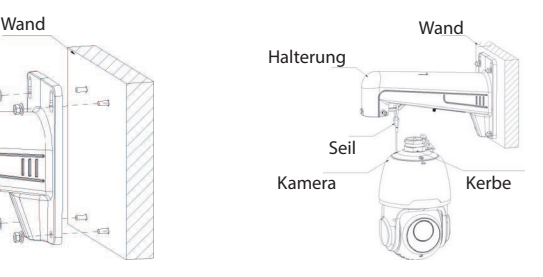

**Schritt 6:** Sobald Sie die Kamera in die richtige Position gedreht haben, ziehen Sie die 2 M6\*16-Innensechskantschrauben an der Halterung fest.

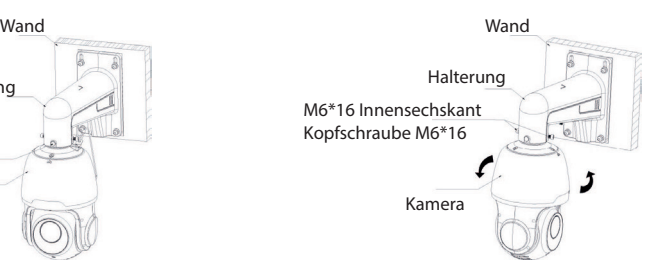

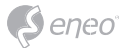

## **1.1 - Installationsmethoden**

## **Wandmontage**

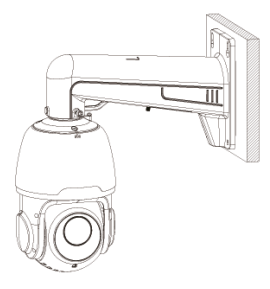

## **Eckmontage**

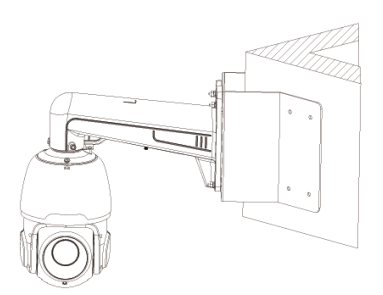

## **Mastmontage (vertikal)**

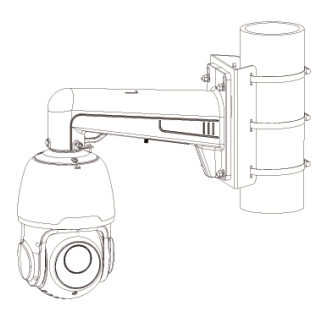

**DE**

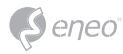

## **2 - KAMERA ANSCHLUSSDIAGRAMM**

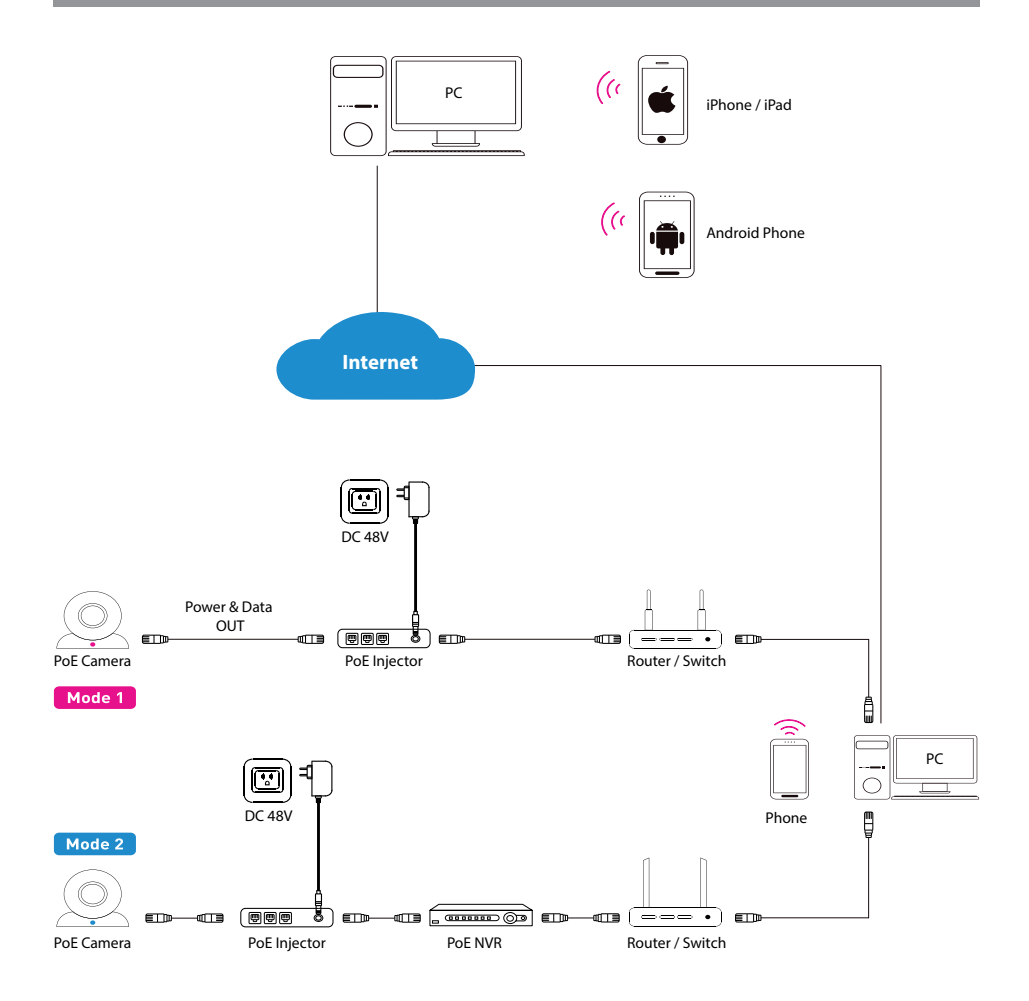

 $\overline{\mathbf{i}}$ **HINWEIS:**

#### **Es gibt zwei Verbindungsmodi:**

• Bei einem Nicht-PoE-Router schließen Sie die Kamera bitte über einen PoE-Switch oder einen PoE-Injektor an.

• Bei einem POE-NVR schließen Sie die Kamera direkt an den PoE-NVR an und befolgen dann die folgenden Schritte.

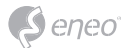

## **APP INSTALLATION**

#### **Mobil**

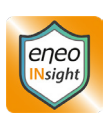

1. Suchen und installieren Sie die eneo **INsight Mobile App**, je nach verwendetem Gerät, im Apple App Store oder Google Play Store. Alternativ können Sie auch den entsprechenden QR-Code unten scannen, um direkt zur Store-Seite zu gelangen.

#### **Google Play Store: Apple App Store:**

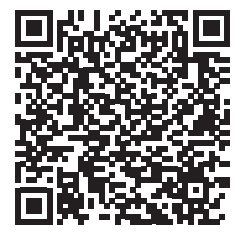

2. Öffnen Sie die App. Wenn Sie vom linken Rand des Bildschirms zur Mitte wischen oder auf das Symbol oben links tippen, sehen Sie das Hauptmenü, wie im nebenstehenden Screenshot gezeigt.

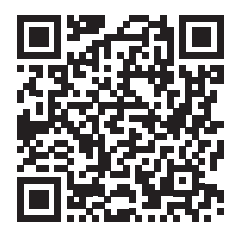

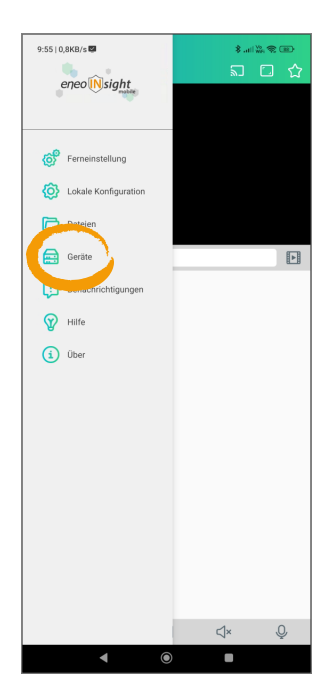

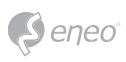

3. Um Geräte hinzuzufügen, tippen Sie auf **Geräte**. Wenn Sie auf das **+** in der oberen rechten Ecke tippen, können Sie den Gerätetyp auswählen. Folgen Sie dann den Anweisungen in der App. Sollten Sie Probleme haben, empfehlen wir Ihnen, die Erklärungen im Hauptmenüpunkt **Hilfe** zu lesen.

4. Sobald das Gerät erfolgreich hinzugefügt wurde, sehen Sie es in der Geräteliste, wie im nebenstehenden Screenshot gezeigt.

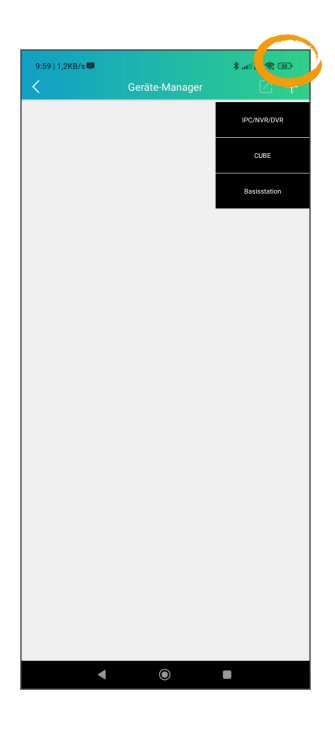

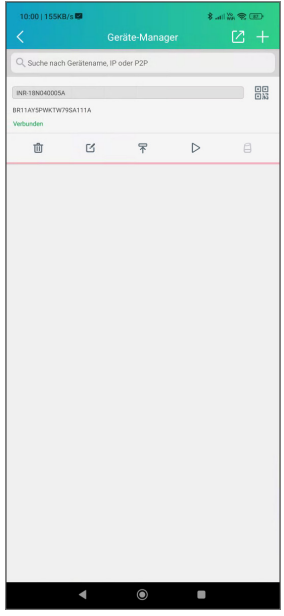

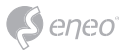

#### **Windows**

1. Installieren Sie die **eneo Site Manager** App. Wenn sich das Gerät im selben Netzwerk befindet wie der Computer, auf dem die App installiert wurde, wird das neue Gerät sofort erkannt. Sie können von hier aus auf das Gerät zugreifen.

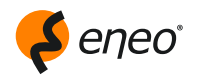

#### **Laden Sie die eneo Site Manager App herunter unter:**

https://eneo-security.com/de/eneo-site-manager.html

2. Klicken Sie mit der rechten Maustaste auf das Gerät in der Liste, um das Kontextmenü zu öffnen.

Wählen Sie **Gerät initialisieren**, um ein neues Kennwort zu vergeben.

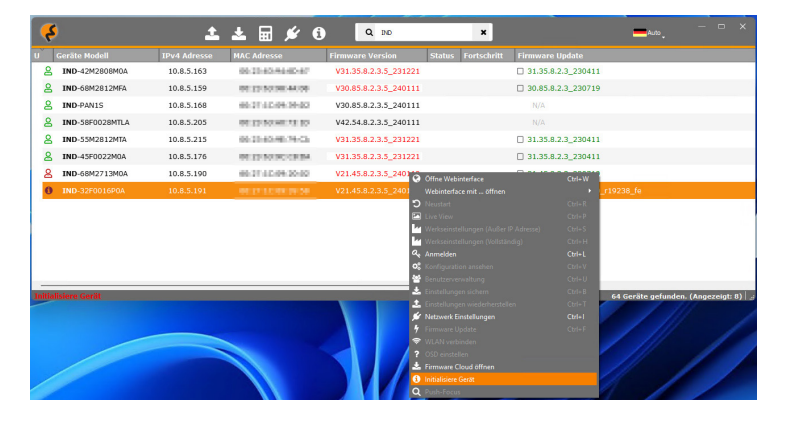

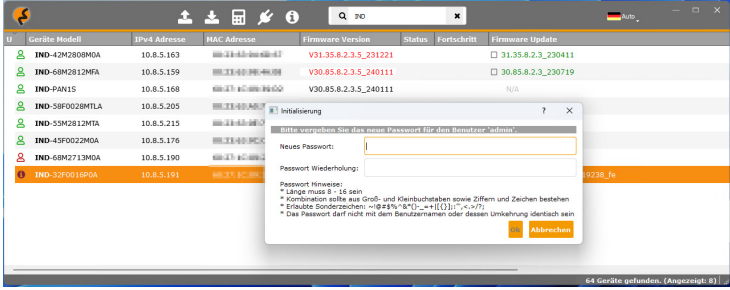

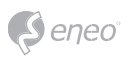

3. Alternativ können Sie das Gerät über das Kontextmenü im Browser Ihrer Wahl öffnen und das Kennwort über die Weboberfläche ändern. Sie können anschließend auf die übrigen Funktionen zugreifen.

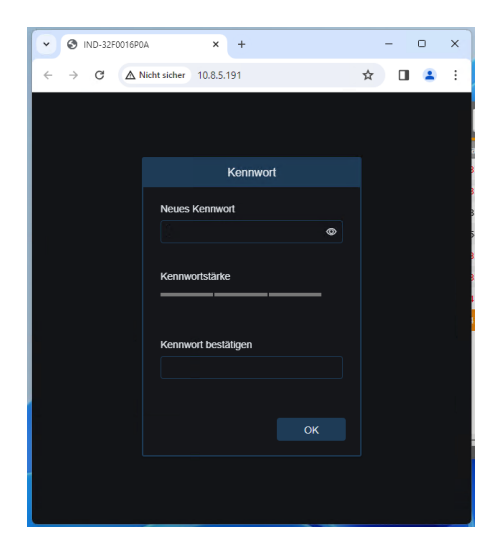

4. Sobald Sie das Kennwort aktualisiert haben, können Sie sich beim Gerät anmelden.

Hier können Sie die Geräteeinstellungen nach Ihren Wünschen konfigurieren und die verschiedenen Gerätestreams einsehen.

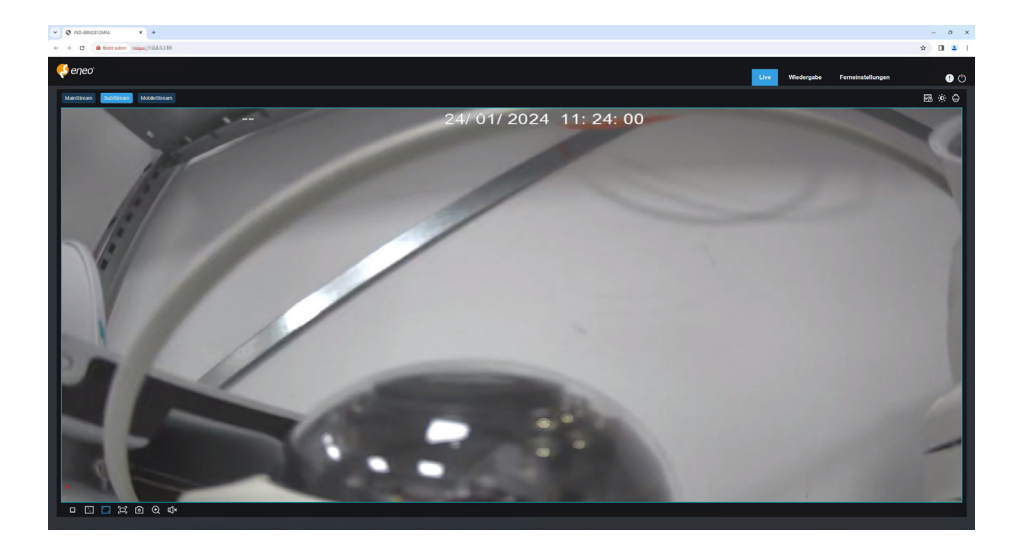

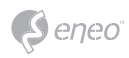

DE

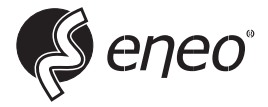

eneo® is a registered trademark of Videor E. Hartig GmbH Exclusive distribution through specialised trade channels only.

Videor E. Hartig GmbH Carl-Zeiss-Straße 8 63322 Rödermark / Germany Tel. +49 (0) 6074 / 888-0 Fax +49 (0) 6074 / 888-100 www.videor.com www.eneo-security.com

Technical changes reserved

© Copyright by Videor E. Hartig GmbH Version 03/2024